# ItinEduc

## **Logiciels pour l'école élémentaire et maternelle, l'enseignement spécialisé et l'orthophonie**

## **Itinéraire Phonologique**

## *Guide pédagogique et utilisateur*

#### **Sommaire**

- 1. Intentions pédagogiques
- 2. Activités proposées
- 3. Perception et évaluation de son travail
- 4. Barre d'outils et aide utilisateur
- 5. Affichage
- 6. Suivi de l'activité de l'élève
- 7. Paramétrage
- 8. Présentation des activités
	- Construction mots/syllabes
	- Construction mots/sons
	- Son début
	- Intrus syllabe
	- Intrus son
	- Syllabes absentes
	- Sons absents
	- Rimes
	- Synthèse sons

### Itinéraire Phonologique

Guide pédagogique et utilisateur

#### **1 . Intentions pédagogiques**

Remarquons que, pour l'essentiel, les activités phonologiques proposées aux élèves sont souvent relatives à l'identification de la présence de sons dans les mots, à leur position ou à des activités portant sur les sons initiaux ou finaux. Pour la conduite de l'activité, le maître utilise naturellement le support de sa voix, il fait souvent appel à un intermédiaire... l'image. L'image a alors un statut particulier, elle devient un nouveau média, porteur d'un message sonore.

Je pense que les difficultés de ces activités sont, en partie, liées au fait que l'analyse d'un message auditif :

- est inhabituelle, donc souvent difficile ;

- nécessite des pré-requis de [conscience phonologique](http://www.ac-grenoble.fr/ien.g4/IMG/pdf/conscience_phonologique.pdf) ;

- risque d'induire des représentations des apprentissages phonologiques et des objectifs du maître inadaptées. Les activités phonologiques, si elles ne sont pas associées à des repérages graphiques (lecture de mots ou de syllabes), peuvent être dépourvues de sens.

Quatre choix ont présidé au développement d'Itinéraire Phonologique :

#### - Disposer d'activités purement auditives

Pour l'ensemble des activités, aucune forme écrite des mots, phonèmes ou syllabes, n'apparaît. Ce choix offre l'avantage de canaliser l'attention de l'élève sur la spécificité phonologique des exercices. Malgré cela, il convient de faire le lien avec l'écrit en expliquant, par exemple, aux enfants qu'ils "fabriquent" des mots avec les sons et que, plus tard, ils les fabriqueront avec des lettres. Il est également intéressant de montrer dans les mots écrits la ou les lettres qui correspond aux sons repérés.

- Proposer des moyens pour évaluer son travail

De la même manière que pour les autres logiciels ItinEduc, l'ordinateur ne corrige pas le travail de l'enfant. Ce choix évite les comportements hasardeux, les réactions impulsives et induit de manière naturelle un comportement autonome et une régulation de l'activité. Il est important que l'enfant puisse apprécier, à l'oreille, la répercussion de ses choix.

#### - Offrir l'opportunité d'un retour sur son activité

Dans le déroulement du travail, l'élève évalue son travail, qualifie ses réponses. L'activité de l'enfant est restituée sur le document "Itinéraire", ses choix, la correction de ses erreurs, l'appréciation qu'il a de sa propre activité sont ainsi gardés en mémoire. Les échanges que le maître organise autour du document "Itinéraire" facilitent la qualification des difficultés de l'élève.

#### - Rendre l'élève actif

Une attention particulière a été portée à l'activité des enfants. Lorsque cela a été possible les activités de production ont été préférées aux activités de repérage. Les enfants ont en effet l'occasion de produire des mots à partir de phonèmes, de syllabes, du phonème initial ou d'une entité absente.

Itinéraire phonologique se veut d'être un dispositif pédagogique destiné à améliorer le niveau de conscience phonologique.

#### **2 . Activités proposées**

9 activités sont proposées, compte tenu de la puissance du paramétrage, les possibilités offertes sont encore bien plus nombreuses.

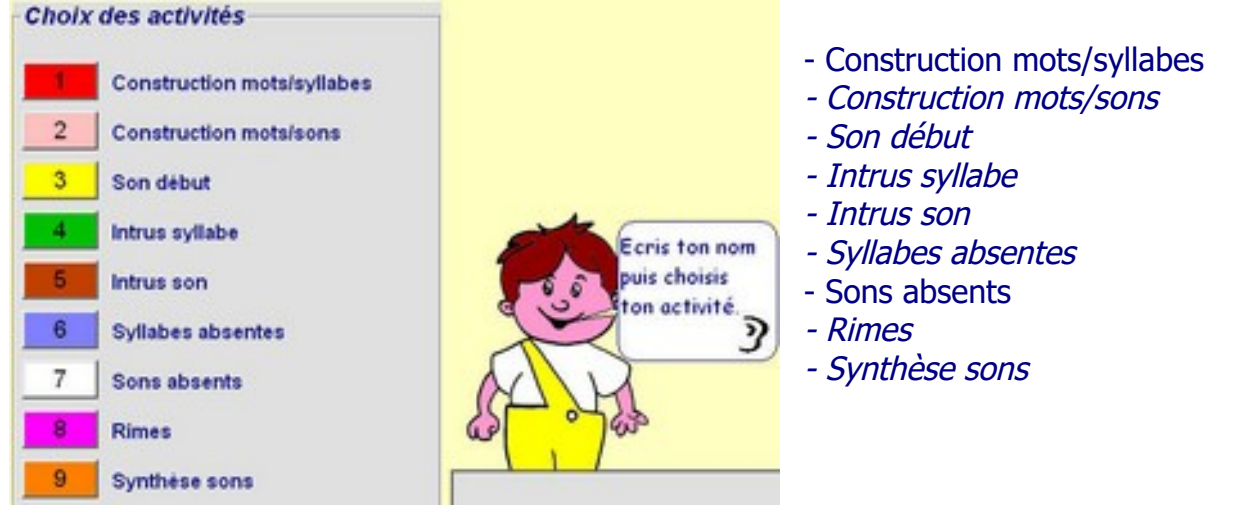

#### **3 . Perception et évaluation de son travail**

Comme pour les autres logiciels de la série, l'ordinateur ne corrige pas le travail, c'est à l'élève d'exprimer sa perception sur la qualité de la tâche qu'il vient d'accomplir. Dans la majorité des activités cette perception s'appuie sur un *système d'auto évaluation*. Ici, il convient de reconstituer le mot ''nuage'' par l'assemblage de deux syllabes entendues.

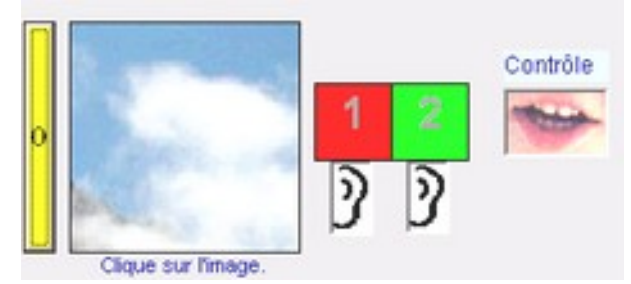

Un clic sur la bouche permettra d'entendre la production (soit nuage, soit age-nu).

Les ''feux rouges ou verts'', quant à eux, traduisent la perception de l'élève, celui-ci signifie ainsi ''qu'il est certain d'avoir réussi' ou ''qu'il est beaucoup plus réservé'' sur le résultat de son travail.

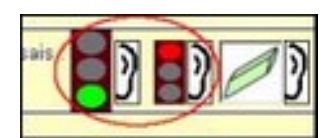

#### **4 . Barre d'outils et aide utilisateur**

 $1 \rightarrow$  Compteur : s'incrémente lors de l'utilisation de la gomme.

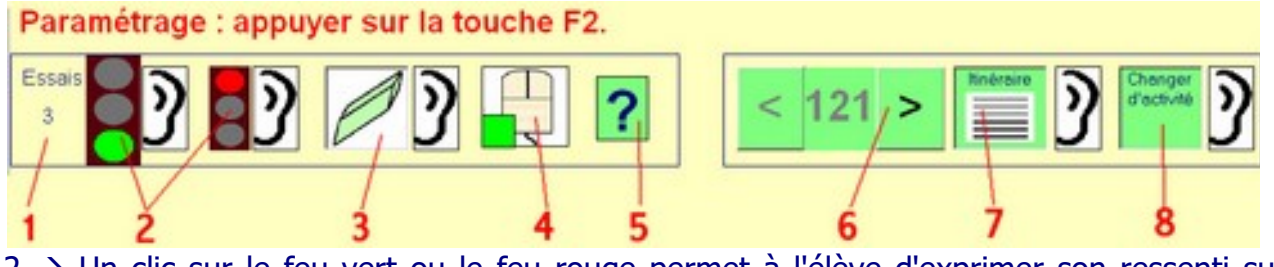

 $2 \rightarrow$  Un clic sur le feu vert ou le feu rouge permet à l'élève d'exprimer son ressenti sur l'activité.

- $3 \rightarrow$  Gomme pour apporter une correction.
- $4 \rightarrow$  Mémoire : ici l'enfant vient de cliquer sur une zone verte.
- $5 \rightarrow$  Affichage de l'aide utilisateur
- $6 \rightarrow$  Défilement des séries.

7 → Affichage (pour édition éventuelle) de l'Itinéraire de l'élève (détail du déroulement de l'activité).

 $8 \rightarrow$  Pour changer d'activité. Le tableau de bord s'affiche par appui sur la touche F12

 $\mathsf{x}$ 

#### **Aide utilisateur**

 $\overline{\mathsf{x}}$ 1 - Il s'agit de produire des mots antendus à partir des syllabes entendues.<br>2 - Ecouter les syllabes qui correspondent à chaque cor Prendre successivement chacune des couleurs en cliquant dessus puis la poser dans la bonne case niceptrice.<br>3 - Evaluer le résultat de la reconstitution auditive en cliquant sur la bouche. Si la reconstitution est incorrecte, utiliser la gomme et recommencer.<br>4 - En cliquant sur les feux rouge ou vert, qualifier son travail.<br>5 - Passer au mot suivant. 1 - Gommer.<br>2 - Afficher / imprimer l'Einéraire.<br>3 - Afficher le tableau de bord (clic sur l'icône de la barre d'outils). éta age Financia sur la touche F2, possibilité de :<br>1 - Choise le type de défiement des mots.<br>2 - Supprimer l'affichage de l'illustration.<br>3 - Supprimer l'articlevatuation.<br>4 - Fixer le type de découpage (écrit ou oral).<br>5 - Chois 6 - Ajouter des syllabes pirates dans la palette des syllabes.

Un clic sur l'icône ci-contre génère l'affichage d'une fenêtre d'aide à l'utilisation, cette aide est naturellement destinée au maître.

Lorsque le défilement est séquentiel, les touches F3 et F4 donnent respectivement accès au premier ou au dernier élément de la série.

Dès le lancement du logiciel, l'attention est attirée sur les caractéristiques de l'affichage de l'écran de l'ordinateur. Il invite l'utilisateur à ajuster les paramètres pour un affichage optimum en précisant la procédure, celle-ci pouvant être très automatisée.

#### **5 . Affichage** La résolution de votre écran est :- $1024 \times 768$

L'espace occupé par un affichage dans l'écran dépend de la résolution de ce dernier. Votre logiciel est concu pour une résolution de 800x600. Il est recommandé d'ajuster la résolution de votre écran à 800x600. Pour cela, vous devez faire un clic droit sur le bureau puis PROPRIETES puis PARAMETRES et enfin ajuster 800x600 pixels. REMARQUE : le logiciel ne peut pas fonctionner si la résolution est inférieure à 800x600

Il est également possible d'adapter le logiciel à la résolution de l'écran. Pour cela cliquer sur "Affichage plein écran". ATTENTION L'AFFICHAGE PEUT ETRE DEGRADE I

<sup>«</sup> Affichage plein écran

#### **6 . Suivi de l'activité de l'élève**

Au cours d'une activité, chaque l'élève réalise son propre parcours, il corrige son travail, exprime sa propre perception de l'activité, sans que pour autant l'ordinateur ne barre la route, ne fournisse la réponse attendue.

Ainsi, l'élève travaille en autonomie, c'est à dire qu'il fait des choix. Le parti pris de laisser l'élève agir et de lui donner la possibilité d'agir nécessite la mise en place d'un dispositif de suivi.

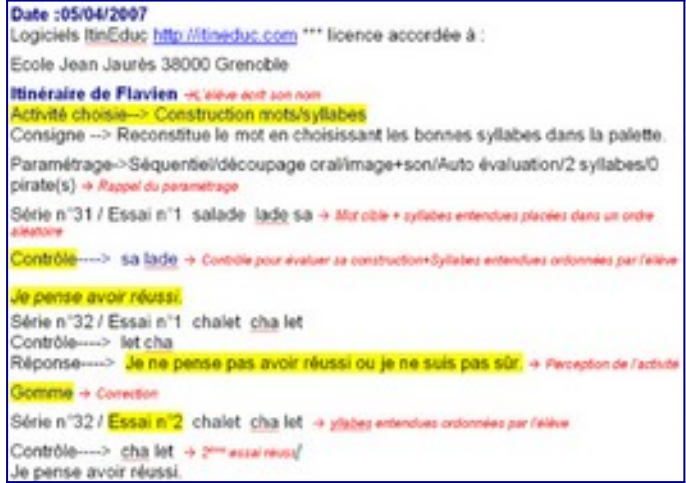

Le document appelé ''itinéraire'' répond à ce besoin, il retrace le cheminement de l'élève devant l'ordinateur. Sur l'illustration figurent les comportements de l'élève : réponses,

corrections, perception de l'activité, nombre d'essais. L'itinéraire document peut être archivé pour une exploitation ultérieure.

Le tableau de bord (voir barre d'outils) offre une vision synthétique de l'activité de l'élève, il s'affiche par appui sur la touche F12

#### **7 . Paramétrage**

Chaque activité possède son propre paramétrage géré par le maître. L'illustration est issue de l'activité ''Construction mots/syllabes''

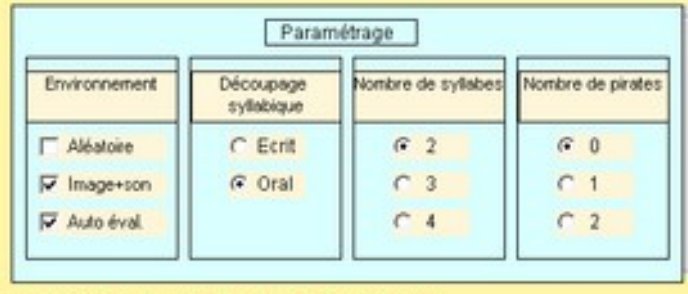

#### Paramétrage : appuyer sur la touche F2.

"Aléatoire"

Par défaut, ce paramétrage génère un défilement séquentiel des mots proposés. Cette possibilité a pour avantage de faire travailler les élèves sur les mêmes données. Ainsi, lors des échanges, autour du document "Itinéraire", les enfants se référeront aux mêmes informations. A l'inverse,

une succession aléatoire est possible, les données n'apparaissent plus dans un ordre prédéterminé.

#### "Image+son"

La présence de l'image et du son peut être occultée. L'enfant doit alors manipuler mentalement (ou par essais successifs) les syllabes afin de déterminer un mot cible porteur de sens. Il est bien évident que, pour les jeunes enfants, ce choix implique un paramétrage à deux syllabes, sans pirate.

#### "Auto évaluation"

Pour évaluer son travail l'enfant peut, manuellement, écouter la succession des unités phonologiques qu'il a triées et ordonnées. L'autre possibilité consiste, à partir du clic sur un bouton la bouche), à enchaîner automatiquement la succession des unités.

#### "Découpage syllabique"

Le découpage écrit permettra éventuellement de conduire, parallèlement sur papier, une activé d'écriture des mots produits.

#### "Nombre de syllabes - Nombre de pirates"

Ces deux paramètres déterminent le niveau de difficulté.

#### **8 . Présentation des activités**

#### **Construction Mots/syllabes**

#### **O b j <sup>e</sup> <sup>c</sup> <sup>t</sup> i f**

Produire des mots par assemblage de syllabes entendues.

#### **P <sup>a</sup> <sup>r</sup> <sup>a</sup> <sup>m</sup> é <sup>t</sup> <sup>r</sup> <sup>a</sup> g <sup>e</sup>**

Voir le paragraphe ''paramétrage'' qui évoque précisemment le paramétrage de cette activité.

#### **D é <sup>r</sup> <sup>o</sup> <sup>u</sup> l <sup>e</sup> <sup>m</sup> <sup>e</sup> <sup>n</sup> t**

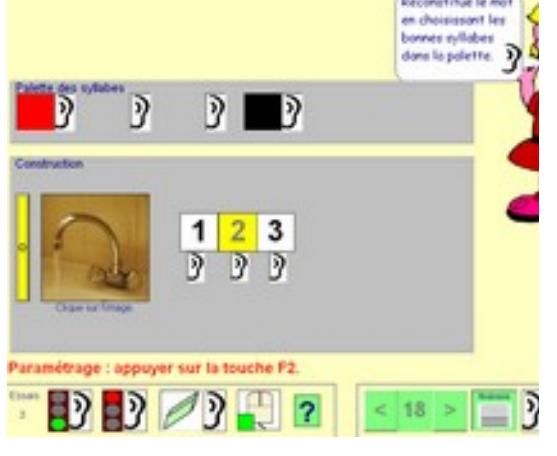

Dans l'exemple choisi, l'élève doit reconstituer le mot ''robinet'' à partir des 3 syllabes le constituant. Dans la palette des syllabes, chaque couleur est associée à une syllabe, il faut sélectionner les couleurs pour les placer dans l'ordre dans la zone ''construction''. Puisque la palette des syllabes contient 4 couleurs c'est que l'on a choisi d'associer, par paramétrage, une syllabe pirate. Il est bien évident que, dans la palette des syllabes, les syllabes sont placées dans un ordre aléatoire.

#### **Construction Mots/sons**

#### **O b j <sup>e</sup> <sup>c</sup> <sup>t</sup> i f**

Produire des mots par assemblage des phonèmes entendus.

Le repérage des phonèmes est difficile pour les jeunes élèves, pour ceux de grande section en particulier. Dans ces conditions il sera suffisant, dans un premier temps, de se limiter à l'activité précédente

#### **P <sup>a</sup> <sup>r</sup> <sup>a</sup> <sup>m</sup> é <sup>t</sup> <sup>r</sup> <sup>a</sup> g <sup>e</sup>**

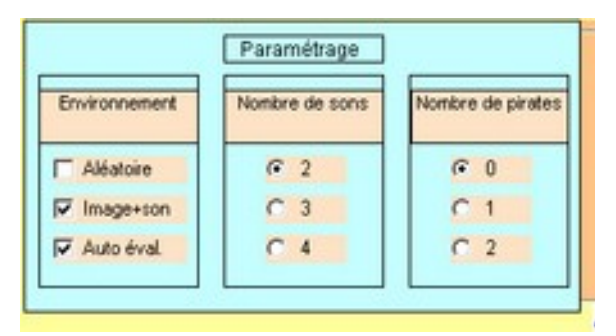

#### "Aléatoire"

Par défaut, ce paramétrage génère un défilement séquentiel des mots proposés. Cette possibilité a pour avantage de faire travailler les élèves sur les mêmes données. Ainsi, lors des échanges, autour du document "Itinéraire", les enfants se référeront aux mêmes informations. A l'inverse, une succession aléatoire est possible, les données n'apparaissent plus dans un ordre

#### prédéterminé.

#### "Image+son"

La présence de l'image et du son peut être occultée. L'enfant doit alors manipuler mentalement (ou par essais successifs) les sons afin de déterminer un mot cible porteur de sens. Il est bien évident que, pour les jeunes enfants, ce choix implique un paramétrage à deux sons, sans pirate.

#### "Autoévaluation"

Pour évaluer son travail l'enfant peut, manuellement, écouter la succession des unités phonologiques qu'il a triées et ordonnées. L'autre possibilité consiste, à partir du clic sur un bouton (la bouche), à enchaîner automatiquement la succession des unités.

#### "Nombre de sons - Nombre de pirates" Ces deux paramètres déterminent le niveau de difficulté

#### **D é <sup>r</sup> <sup>o</sup> <sup>u</sup> l <sup>e</sup> <sup>m</sup> <sup>e</sup> <sup>n</sup> t**

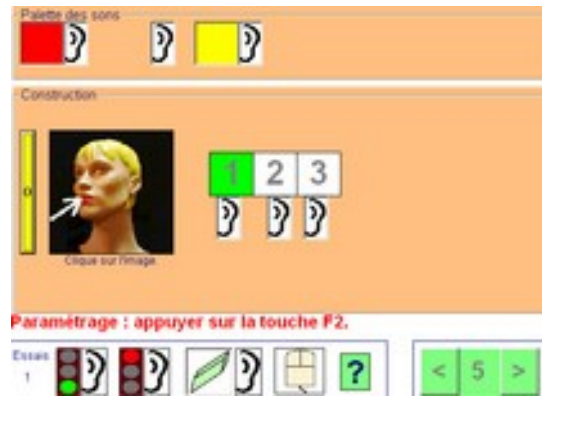

Dans l'exemple choisi, l'élève doit reconstituer le mot '' bouche'' à partir des 3 phonèmes le constituant. Dans la palette des sons, chaque couleur est associée à un phonème, il faut sélectionner les couleurs pour les placer dans l'ordre dans la zone ''construction''. Si la palette des sons ne contient que 3 couleurs c'est que l'on a choisi, par paramétrage, de n'associer aucun son pirate.

Il est bien évident que, dans la palette des sons, les sons sont placées dans un ordre aléatoire.

**Son début**

#### **Objectif**

Reconstituer des mots bi-phonémiques en retrouvant le phonème initial.

Tous les mots proposés sont bi-phonémiques et, dans une même série, comportent le second phonème en commun. Ce choix est destiné à focaliser l'attention de l'enfant sur le premier phonème.

#### **Paramétrage**

Dans cette activité le paramétrage prend en compte le choix du type de défilement des séries : séquentiel (ordre prédéfini) ou aléatoire, la mise à disposition de l'auto évaluation (voir ci-dessous) ainsi que le choix du nombre de mots à produire (3 ou 4).

#### **Déroulement**

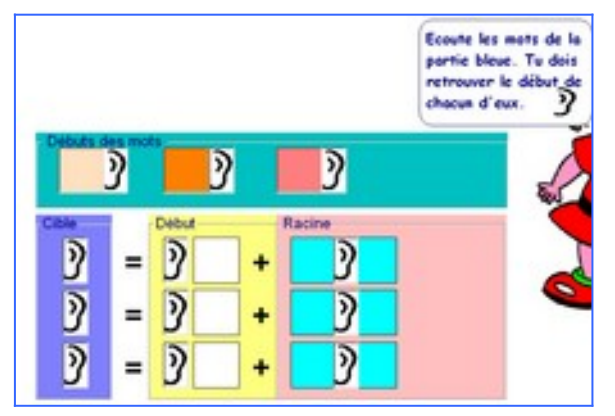

Les mots à produire ont le second phonème en commun.

Un clic sur les oreilles de la zone ''cible'' (bleue) permet d'entendre les mots à produire, par exemple : mie-scie-riz-lit. Ici, le phonème commun est donc ''i'', il est entendu en cliquant sur les oreilles de la zone "racine" (rose). Les phonèmes initiaux sont dans la zone ''début des mots'' (verte), ils sont associés à une couleur. Choisir un phonème initial en cliquant sur sa

couleur puis la déposer dans la zone jaune pour l'associer au phonème racine dans l'objectif de former le mot cible.

Lorsque tous les assemblages sont terminés, les petites bouches apparaissent, un clic sur celles-ci permet l'auto évaluation de l'activité.

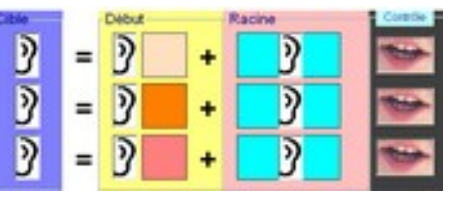

#### **Intrus syllabe**

#### **Objectif**

Parmi un ensemble de syllabes, trouver celle(s) qui n'est (ne sont) pas présente(s) dans un mot.

#### **Paramétrage**

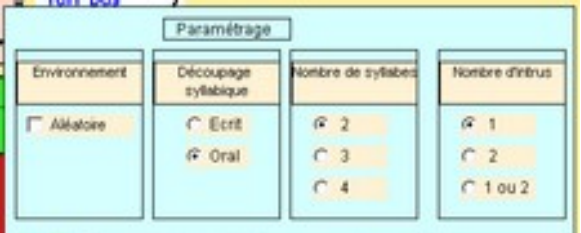

Comme en témoigne l'illustration, il est possible de fixer le type de défilement, le mode de découpage syllabique, le nombre de syllabes composant les mots ainsi que le nombre de syllabes intruses.

#### **Déroulement**

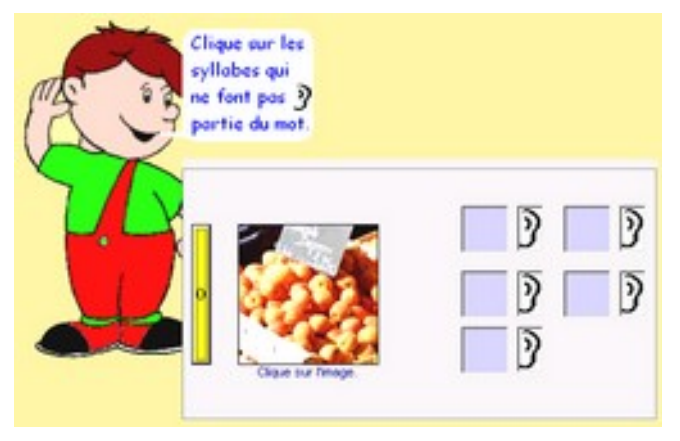

Dans l'exemple ci-contre, en cliquant sur les oreilles, il est possible d'entendre chacune des 5 syllabes (les 3 syllabes du mot abricot + 2 syllabes intruses). Pour sélectionner les syllabes intruses, il faut cliquer dans les cases qui correspondent aux syllabes n'appartenant pas au mot ''abricot''.

#### **Intrus son**

#### **Objectif**

Parmi un ensemble de sons, trouver celui (ceux) qui n'est (ne sont) pas présent(s) dans un mot.

#### **Paramétrage**

Peuvent être déterminés : le type de défilement, le nombre de sons composant les mots ainsi que le nombre de sons intrus à identifier.

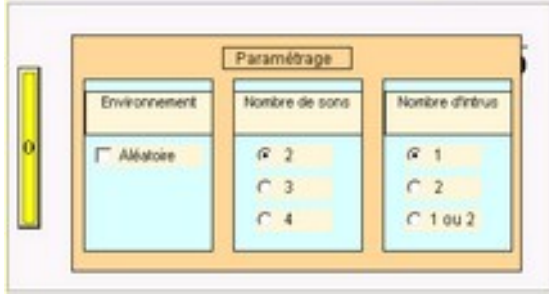

#### **Déroulement**

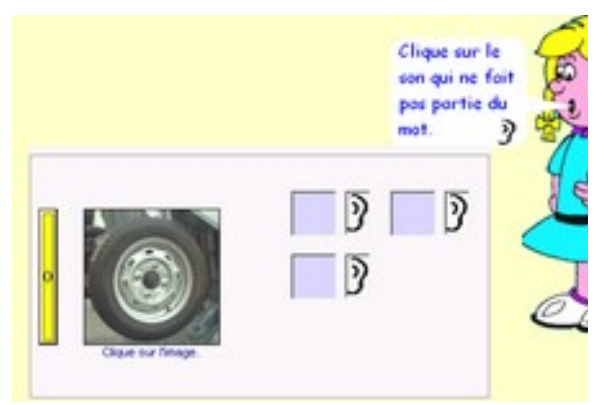

De la même manière que dans l'activité ''Intrus syllabe'', il est possible d'entendre chacun des 3 sons (les  $2$  sons du mot roue  $+1$  son intrus). Pour sélectionner les sons intrus, il faut cliquer dans les cases qui correspondent aux sons n'appartenant pas au mot ''roue''.

#### **Syllabes absentes**

#### **Objectif**

Trouver la (les) syllabe(s) qui est (sont) absente(s) dans un mot.

#### **Paramétrage**

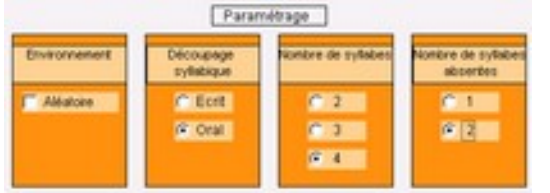

Le type de défilement, le mode de découpage syllabique, le nombre de syllabes composant les mots ainsi que le nombre de syllabes absentes peuvent être paramétrés

#### **Déroulement**

Dans cet exemple deux syllabes du mot ''télévision'' (lé-vi) ont été omises, il faut les identifier en cliquant sur les oreilles de la partie droite de l'écran. Les syllabes absentes sont mélangées avec deux autres syllabes choisies au hasard dans la base de données.

Lorsque les syllabes manquantes ont été identifiées et les couleurs correspondantes transportées à leur place, la petite bouche apparaît pour permettre l'auto évaluation.

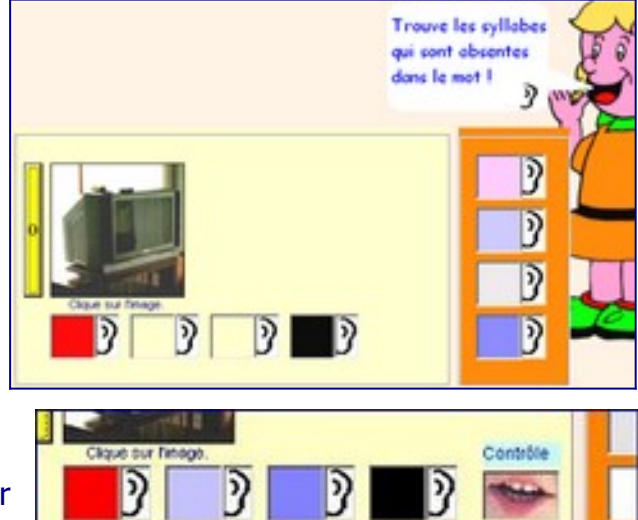

#### **Sons absents**

#### **Objectif**

Trouver le (les) son(s) qui est (sont) absent(s) dans un mot.

#### **Paramétrage**

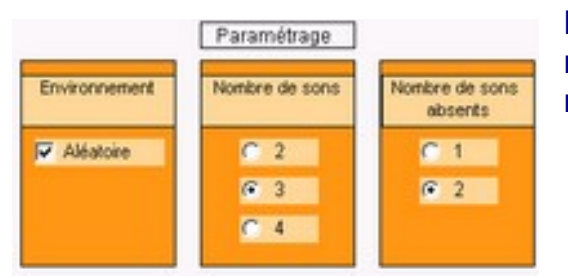

Le paramétrage détermine le type de défilement, le nombre de sons composant les mots ainsi que le nombre de sons absents.

#### **Déroulement**

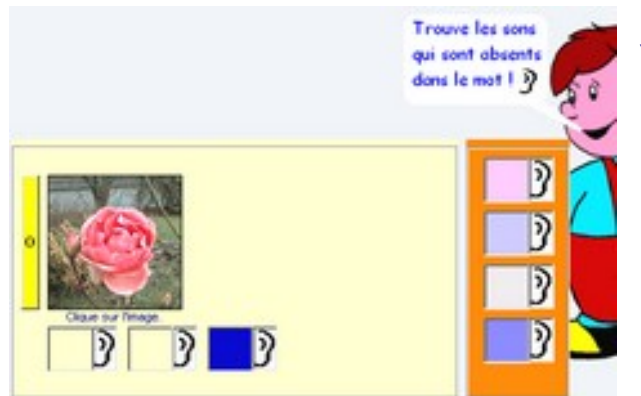

Dans cet exemple deux phonèmes du mot ''rose'' (r-o) ont été omis, il faut les identifier en cliquant sur les oreilles de la partie orangée à droite de l'écran. Les sons absents sont mélangés avec deux autres sons choisis au hasard dans la base de données.

Lorsque les sons manquants ont été identifiés et les couleurs correspondantes transportées à leur place, la petite bouche apparaît pour permettre l'évaluation.

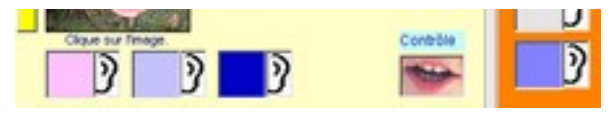

#### **Rimes**

#### **Objectif**

Trier des mots en fonction de leur rime.

L'objectif de cet exercice n'est pas de procéder à une étude systématique des sons finaux mais davantage à mettre en place une habilité de repérage des rimes.

#### **Paramétrage**

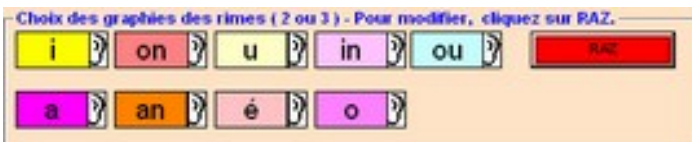

Le choix s'effectue parmi 9 rimes, le travail de tri peut porter sur 2 ou 3 rimes.

#### **Déroulement**

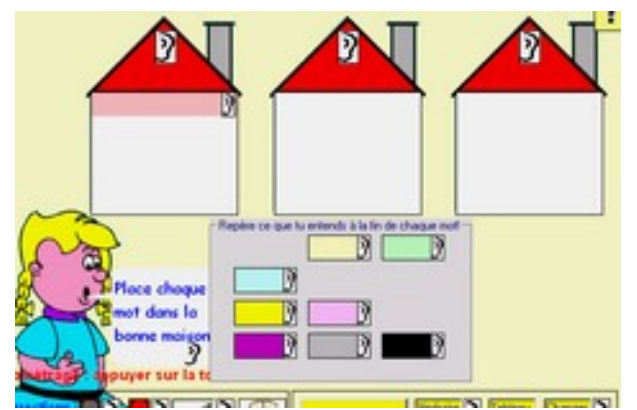

Les mots à trier sont répartis dans la zone grise, il faut les répartir dans 3 maisons différentes.

Chaque mot est associé à une couleur, en fonction de la terminaison des mots prendre la couleur en cliquant dessus et la poser dans la maison qui correspond à la rime.

Lorsque tous les mots ont été triés, il est aisé de vérifier les rimes des mots d'une maison donnée. En cas d'erreur, la gomme permet de

retirer des mots d'une maison pour les réaffecter dans une autre.

#### **Synthèse sons**

#### **Objectif**

Synthétiser mentalement une chaîne de phonèmes pour retrouver le mot produit par la synthèse.

#### **Paramétrage**

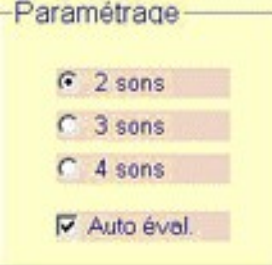

Les choix portent sur le nombre de phonèmes à synthétiser ainsi que sur la mise à disposition de l'autoévaluation.

#### **Déroulement**

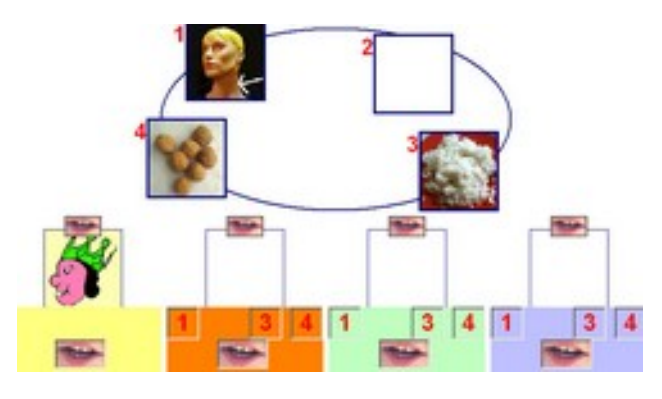

Un clic sur les petites bouches situées en bas des rectangles de couleur permet d'entendre la chaîne phonémique à synthétiser, ici r-oi, c-ou, n-oi, r-i.

Il faut ensuite cliquer sur l'image qui correspond (le nom des images peut être entendu).

Dans l'illustration, l'élève à choisi "ROI" après avoir cliqué sur le chiffre "2" dans le rectangle jaune.

Si l'autoévaluation a été paramétrée, un clic sur la petite bouche située au-dessus de l'image choisie va générer :

- l'audition du mot "ROI" s'il correspond à la chaîne phonémique;
- l'audition de la chaîne phonémique r-oi, suivie de "ROI" dans le cas où le choix est mauvais.